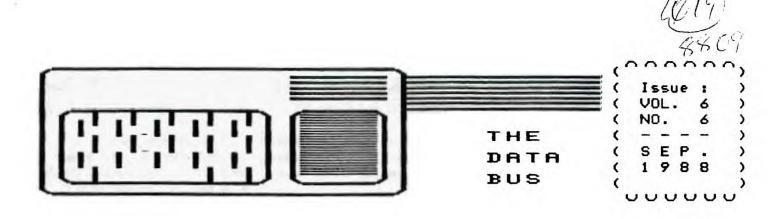

# THE DELAWARE VALLEY USERS GROUP

P.O. BOX 6240 STANTON BRANCH, WILMINGTON DE 19804-9998 DEDICATED TO THE TI AND COMPATIBLE HOME COMPUTER FAMILY

DOUER DVUG BBS IS ON-LINE at a new number: (302) 734-5830, 24 hours daily, SysOp: Jim Gentry. Voice: (302) 674-1313.

This issue of THE DATA BUS is only eight pages. There is limited news, and the Editor is overburdened.

Seven responses to our survey request. That's less than the average 10% response rate from a typical polling mailing. Computer users should be more on the ball than that, or ARE we couch potatoes? Last Spring's Gallup Poll showed 65% of homes with VCR's; 40% with audio playback speakers, next popular item; 26% electric typewriters; 24% telephone answer machine; 18% personal computer; 14% with a compact disc player, then 8% with a camcorder. The home computer market share froze a while ago.

THE DATA BUS has provided meeting dates for several months in advance, but a lot of people stopped coming for the Sunmer, so they missed discussion about the newsletter publication schedule. Not many calling on the BBS either, to download, chat, or ask for Library programs - you have the phone numbers on page 2 inside. Where is everyone?

In the TI world, it's still hard to measure. In the DelMarVa peninsula community, our chapter there has been very active, with excellent publicity in papers and radio that's not so easy to achieve in the Wilmington area; new members join them as well. We've lost members to the IBM and similar PC's, as costs keep dropping (although many of us still keep using TI's, for the kids, convenience, and time/money invested). (VCR interfaces ARE growing.)

Newsletters of TI user groups who merged with other home computer groups or got subsumed in PC groups provide dull reading. Geneve users are excited, if still few, and spending as much as PC users, which the preponderance of TI owners are not prepared to do to upgrade their TI. [ By the way, Myarc's phone number is now (201)805—0006. ]

There's still new TI software continually appearing, both Fairware and commercial programs, disk and cartridge; see Triton catalog. Aside from Geneve developments, that's pretty amazing, five years after TI stopped production of the 99/4A in October, 1983.

What else is happening in DVUG? See pages 2 and 8 ...

### RECENT RENEWALS FOR DAUG:

Jim Dreibelbis, Bob Edwards, Al Freischmidt, Bob Helson, Tom Pruitt, Rosemont College, and Norm Sellers

WELCOME NEW MEMBER: Bobby R. Farmer, from Camden, Delaware

Is your name here? Have we received your renewal?

## CONTENTS FOR THIS ISSUE OF THE DATA BUS:

| Calendar Items                              | Page i    |
|---------------------------------------------|-----------|
| DVUG Doings                                 | Pg. 1,2,8 |
| Resource Notes (New Items, Upgrades, Sales) | Pg. 2-4,8 |
| CALL KEY Routines (BASIC)                   | Page 4    |
| The VCR Connection (Article)                | Page 5    |
| MUSIC PREPROCESSOR Fairware                 | Page 6    |
| Windows and Inverse Video (A/L Program)     | Pages 7-8 |

#### COMING MEETINGS - DELAWARE VALLEY USERS GROUP:

CHRISTIANA MALL: Thursday, October 27th and November 17th. Note the change in November due to Thanksgiving. We start at 6:30 p.m.: Always the 4th - NOT last, Thursday monthly.

DELMARVA CHAPTER, DOVER: Changed to October 3, due to the Columbus Day Holiday, and upcoming special opportunity: Share the Day! DVUG Exhibition at Blue Hen Mall COMMUNITY BAZAAR, Rte. 13, Dover - Saturday, October 8th. Join us to run displays, greet new members, etc. Members wanted to staff DVUG's large display! Call Dem Dawson: 302/697-6343 Other Fall meetings: Mondays, Nov. 14, Dec. 12, at 7 p.m.

### COMPUTER SHAP HEETS

Sun. Oct. 2, 10 a.m. - 4 p.m., Nur Temple Shrine, Rte. 13, New Castle, Delaware (just south of Wilmington Airport). Admission is \$4. Similar sales at Mt. Laurel, NJ, October 16th, at the Days Inn (formerly scheduled for Cherry Hill) — Sat. Oct. 22, Barden State Park Race Track, Rte. 70 and Haddonfield Rd., Cherry Hill, NJ. \$5 Admission.

# PAGE 2 - DELAWARE VALLEY USERS GROUP

## DUUG EXECUTIVE OFFICERS FOR 1988

PRESIDENT...Jack Shaftuck....302-764-8619 V. PRES....Jim Davis......302-478-7529 SECRETARY...James Dreibelbis.215-623-8772 TREASURER..Norm Sellers.....215-353-0475 SGTatARMS..Bill McLean.....302-366-1721 DOVER......Oscar Dawson.....302-697-6343

Librarian..Don Newsom......609-299-3720

#### NORMAL MEETING SCHEDULES AND PLACES:

(Note - see Page 1 this issue!) CHRISTIANA.DE 4th Thurs. 6:30-9:30 2nd Monday 7:00-9:00 DOVER, DE

CHRISTIANA: Delaware's Christiana Mall on Rte. 7 at I-95, Exit 4-S, Community Room. Enter inside Mall, between J.C. Penney and Liberty Travel.

DELMARUA CHAPTER: Kent County Courthouse, Basement Conference Rm. #25, The Green and State Street, Dover, Delaware. Use entrance on The Green side.

#### DVUG BULLET IN BOARD SYSTEMS (BBS)

No. Delaware: (302) 322-3999 24 Hrs.

300 & 1200 Raud

So. Delaware: (302) 734-5830 24 Hrs. 300 Baud

A Delaware Valley Users Group membership

includes printed newsletter, library and software privileges, plus other special benefits. Annual membership rate: \$15.

Articles appearing in THE DATA BUS may be reproduced on BBS, disk or newsletter as long as DVUG source is acknowledged; unsigned work is by THE DATA BUS Editor. DVUG encourages exchange newsletters.

NOTICE TO OTHER USER GROUPS, ON MAILINGS: TO THE DELAWARE VALLEY USERS GROUP:

We ask that you use the P.O. Box on THE DATA BUS mast to reach us. In past years, mail sent to changing individuals in the organization provided undesirable delays in reaching others. Thank you.

## ADVERTISING RATES IN THE DATA BUS

1/4 Page = \$ 5/issue, or \$ 45/12 issues 1/2 Page = \$ 8/issue, or \$ 75/12 issues Full Page = \$15/issue, or \$125/12 issues

THE DATA BUS goes to DVUG member homes in 4 states and over 70 TI User Groups.

Paid-up DVUG members may place a short natice of their used computer equipment for sale in THE DATA BUS without charge.

TRANSMIT YOUR NEWSLETTER COPY TO EDITOR Jack Shattuck, (302)764-8619 or write to DVUG, P.O. Box 6240, Stanton Branch, Wilmington, DE 19804-9998. NEWSLETTER COPY WILL NOT BE ACCEPTED FOR AN ISSUE AFTER THE 2ND THURSDAY OF EACH MONTH.

Startino Volume 3 (Feb. '85-Jan. '86). an annual index appears in the first issue yearly. A Single copy of THE DATA BUS is available to inquirers who write to the Editor at DVUG's mailing address. Those seeking multiple issues on sets should forward appropriate mail/copy expenses. All back issues are available. Vol. 1:1 was a single sheet in February, 1983; most issues since Feb. 1985 are 10 pgs.

YOU CAN REACH THESE INDIVIDUALS WHEN YOU USE THE NATIONAL BBS DELPHI CONNECTION:

Paul Charlton: T1994A : MY9640 Hike Dodd J.Peter Hoddie: 6ENEVE

#### NEW SOFTWARE OFFERING:

MACFLIX, \$15, in XB, E/A, SuperCart or on Geneve, runs MACPAINT 8x10 picture images on your II, printing to the Epson or (at least some) ProMriter printers.

Save as a TI-ARTIST screen. If you have PC-TRANSFER, you can move it from your TI to an IBM disk. Available from Genial Computerware, P. O. Box 183, Grafton, MA 01519.

J. Peter Hoddie created this gem.

RECENT ASSISTANCE ACTIVITY FROM DVUG

Publication of DVUG's existence in Computer Shopper (BBS, User Groups) has brought other TI users out of the closet in the past and continues to do so, even for folks in our immediate area who had not known we existed!

We have had several letters to the DUUG P.O. box, from persons both wanting to sell old TI systems, as well as those seeking to BUY P-Boxes, etc., to move up from tape and console basics. The latter wanted not only hardware, but also to be able to obtain software no longer found in area stores. We've been able to play matchmaker, while of course encouraging ongoing involvement with DVUG.

Not to be ignored is the chance to troubleshoot amongst members, as to ways of resolving software/hardware hassles. Even when you don't show up at meetings our retaining you on active membership means we can provide a neighbor who uses the same equipment or program or who is nearby to check an erratic contact.

Recent examples include substitute use of a fellow member's RS232 interface to avoid helplessness during a printer whammy, and the need to reconfigure some disks into the TI SSSO mode from another Archived or simply "flippy" version in which an exchange originally had been packaged.

There are DVUG members who've been around since the group started (in 1982, although organized formally in 1983) and who are still able to provide help with some backup for certain programs not in the DVUG library, or in the case of some published items that needed a fix. Many of us have cartridges which have become dispensable to us, but which are valued by others.

If you are considering leaving the TI world, we remind you that there are DVUG school affiliates - institutional not just individuals - to whom your II donation would be welcome, as well as a potential tax deduction. Contact us.

# DELAWARE VALLEY USERS GROUP - PAGE 3

TEXAMENTS MOVES; CONTINUES TI SUPPORT; SEEKS SOFTMARE AUTHORS AND BACKS TJ BASE DATABASE DEVELOPMENT

Now at 244 Hill Road, Yaphank, NY 11980 (516)345-2134 is Texaments, serving TI users since 1983. They operate a BBS - called TI SOURCE - with ads, news and to take orders for their large retail operation. The 24-hr. BBS number is (516) 475-6463; orders can be called to (516) 475-3480.

They support the new TI BASE, and are seeking program template submissions by users to be developed for package applications, in a similar manner as Dave Rose's CHARACTER SETS & GRAPHIC DESIGNS packages from users have grown. On TI Source is a separate forum for TI BASE users. Possible specialized newsletter publication for that data base is being considered. (Ti Base, \$24.95 & \$2.00 s/h.)

Their Summer software listing included (TI-ARTIST) ARTIST'S COMPANION disks #4 through #7, as new, at \$9.95, as are earlier Companions #2 and #3 - each set is a 2-disk series of fonts and small pictures ("instances"). Artist's Companion #1 is a 5-disk set, for \$17.95. Also available: DESIGNER LABELS, to use instances on labels, \$9.95, Disk, 32K, XB or E/A. (TI-Artist, for \$19.95, uses an Epson, Prowriter, Oki 92/93 or Axiom GP-550A.) Order 2 sets of the Artist Companion series for \$17.90, or 3/\$26.00.

CSkGD Disks #2-6 (Epson, Prowriter) and #7 (for Epson only) are two-disk sets for \$10.93 each; 2/#19.50; 3/\$28.

Texaments also offers Myarc & Geneve products - order by mail, phone or modem; NO CREDIT CARDS. Add \$2/software and \$4/hardware item; shipped First Class or UPS. Current Myarc Floppy/Hard Disk Controller price: \$309.95.

We quote these prices here because they were sent to our mailbox as an offering to the DVUG as a whole. Most of the time, you can read catalog prices in MICROpendium, to which we've drawn your attention in the past. But ...

Those are individual rates - User Group discounts can provide lower costs for multiple purchases. (That's why we need your input on surveys! ... ) If interested, contact your DVUG officers.

### UP A TREE? MORE GENEALOGY PROGRAMS ...

No further info, but you can inquire from Ken Barber, 9648 SE Ellis, Portland, OR 97266 about YOUR ANCESTORS, in TI BASIC, \$10 - \$25 (?), or from Hardware, Inc., P.O. Box 241746, Memphis TN 38124; YOUR FAMILY TREE, \$44.95.

#### FOR THOSE WITH MORE EXPENSIVE TASTES ...

"9640 NEWS" is a diskazine compatible with Geneve but not the TI-99/4A. 5 issues annually are \$25; from Editor Beery Hiller, 1561 Galveston, Hemphis, TX 38114.

At that same end of the spectrum is McCann Software's AWANTI-TI 99 FORTH CARD, \$595. Write to P.O. Box 34160 in Omaha, NE 68134, regarding this CAD/CAM resource that will process 5 million instructions per second (MIPS) on a TI.

#### NEWSLETTER RESOURCES: WHAT WE GET EACH MONTH ...

Among 60 DVUG exchange newsletters that span the USA, Canada and across the oceans, these subject areas seem to be covered most successfully on an ongoing basis by the authors or user groups indicated below ... at least, in the opinion of THE DATA BUS Editor. If you want to borrow the files for a month (and return them!), you may want to consult the following:

Assembly Language - Adrian Robinson, ROH Newsletter

BASIC Programming - Walter Blood, KC 99'er Connection

"C", c99 - Donald Mahler, Boston Computer Society, and Don-Chick, TI-SIG, San Diego Computer Society

Cassette Tape Tips - Mickey Schmidt, PUG Peripheral

Console/PEB Hardware Designs - John Willforth, West Penn 99'ers

FORTH - Earl Raguse, ROM Newsletter

MiniMem - East Anglia Region (EAR) 99'ers U.G, England

Multiplan - Audrey Bucher, PUG Peripheral

Printer Programs - Tom Freeman/George Steffan, LA 99'ers TOPICS

XBasic - Jim Peterson, TIPS FROM THE TIGERCUB

(Many previous items found in C.O.N.N.I. - the Spirit
of 99'er newsletter in Jim's Central Ohio home territory.)

Miscellaneous programs - PUNN Wordplay, Portland, Oregon; Numerous programs each issue (many in fine print)

Miscellaneous program tips — Bathered voraciously by Chick DeMarti from those other newsletters I don't see, and printed in LA 99'ers Topics

That doesn't mean you can't get great gleanings from any other newsletter or author I haven't mentioned, maybe diskazines like the Central Westchester 99'ers, or from an individual article — which may get reprinted many times — but these are some favorite consistently good individuals.

### TIGERCUB SUPPORTS US; DO YOU SUPPORT HIM?

Jim Peterson has forwarded a disk with TIPS FROM THE TIGERCUB (columns) #46-#54, and his convenient "PRINTALL" program. Tigercub Software Catalog #8 is also included on his gift disk, available from DVUG chapter libraries, and being given to our SysOps. Thank you, dear Tigercub!

# PAGE 4 - DELAWARE VALLEY USERS GROUP

UPDATES TO POPULAR FAIRWARE; ARCHIVER 3.02, JOHNSON "BOOT"

Barry Boone, full-time college student, has provided a more rapid ARCHIVER, VERSION 3.02 (8/16/88), which runs campatibly with Geneve MDOS, and which un/compacts with single passes, as opposed to Archiver II. Additional help occurs with printed catalog options and a quick View Text program. Compression is even tighter than before, saving more space and time for library/modem use.

Barry's Docs state: "Users who have paid over \$20 for Archiver II are not asked to pay for Archiver III although a few dollars or so for the update would certainly be appreciated." He credits five user groups' donations as a group as responsible for achieving release of this version—a reminder that Fairware does NOT come FREE.

To contact Barry Boone, allow time for a school break when you write P.O. Box 1233, Sand Springs OK 74063, even if you use other than green ink to thank him. ARCHIVER III will be available from DVUG sources (Library, BBS).

John Johnson of Florida has written an XB Loader that allows those WITHOUT the Horizon RamDisk or multiple sided and multiple density (i.e., those left with plain TI SSSD) drives to benefit from a quick customized loader.

Options include viewing Directory and files, running an assembly, cartridge or XB program - including a menu of your 6 favorite options, going to TI BASIC, changing print set-up, G/ROH switching, calling the CorComp MGR, and more with a minimal amount of disk space for the program (Over 300 sectors left for your files). Nice documentation, too.

One might ask how many Load programs one can use, but seeing this in action lets you appreciate superb talent as well as utility without being linked into others' program needs (e.g. FUNNELWRITER) you may not share.

Fairware acknowledgment can be sent to the author who describes the program as BOOT! (V3), made by "Brute Force Software". Write to John Johnson, 2981A Vermont Avenue, Homestead AFB, FL 33039, Telephone 305-257-2102.

The above goodies were picked up during August, when the DVUG President (THE DATA BUS Editor) was visting his in-laws in Buffalo, NY. We exchanged 1988 newsletters with the President, Editor, and SysOp, and Librarian (i.e., Bob Coffey, Jr.) from the Western NY 99'ers, and was able to see the nice job Harry Brashear and Elizabeth Seib did for TI-WRITER users, with Harry's publication, "THE WRITERS", described in a previous reference list.

(Thanks to the Cin-Day U.G., by the way, for finding Bob's address for me! You'll see his work in MICROpendium from time to time.)

Bob also passed along another Fairware offering which librarians may wish to consider, a USABLECATAlog program with Comment and Sort aspects, also from Harry Brashear. You can write Harry at 2753 Main Street, Newfane NY 14108, or MNY 99'ers c/o 298 Brentwood Dr., No.Tonawanda NY 14120 CALL KEY ROUTINES (BASIC Notes from Earlier Newsletters)
From DVUG's THE DATA BUS, Vol. 3, No. 5, June, 1985

To avoid user release of the AlphaLock, and then have a lower case input ignored, another method might be CALL KEY (3,K,S). This tells the computer to read lower case input as if it were upper case, avoiding user frustration. Another way can be found in lines 3000-below.

Type in this listing in BASIC:

| 100 CALL CLEAR               | 3000 PRINT *PRESS (C) TO CON |
|------------------------------|------------------------------|
| 110 GOSUB 1000               | TINUE"                       |
| 128 PRINT "THANK YOU/YES/1st | 3010 CALL KEY(0,K,S)         |
| CHOICE"                      | 3026 IF (K=67)+(K=99)THEN 12 |
| 125 STOP                     | 0 ELSE 3010                  |
| 139 PRINT "NO/2nd CHOICE"    | 3038 RETURN                  |
| 135 STOP                     | 4000 PRINT "NEED INSTRUCTION |
| 146 PRINT "3rd CHOICE"       | \$? (Y/N)"                   |
| 145 STOP                     | 4010 CALL KEY(0,K,S)         |
| 150 PRINT "4th CHOICE"       | 4828 IF K=78 THEN 138        |
| 155 BND                      | 4839 IF K()89 THEN 4818      |
| 1888 PRINT "(PRESS ANY KEY)" | 4848 RETURN                  |
| 1010 CALL KEY(0,K,S)         | 5000 PRINT "CHOOSE 1,2,3 OR  |
| 1020 IF S(1 THEN 1010        | 4'                           |
| 1038 RETURN                  | 5010 CALL KEY(0,K,S)         |
| 2000 PRINT "(PRESS ENTER)"   | 5828 IF (K(49)+(K)52)THEN 58 |
| 2818 CALL KEY(8,K,S)         | 10                           |
| 2028 IF K()13 THEN 2010      | 5639 ON K-48 GOTO 128,138,14 |
| 2038 RETURN                  | 0,150                        |
|                              | 5048 RETURN                  |

Using a conventional full keyboard scan, CALL KEY(8, ...), this set of BASIC routines provides for a display and response if you:

- 1) Press any key (Lines 1888-).
- 2) Press a particular key. Here the example is the (ENTER) key; it could be any one. To find the key ASCII code number, use the command PRINT ASC("A"), e.g., and you get 65. (ENTER)=13 and the SPACEBAR, a blank character= 32 (Lines 2008-).
- 3) Check for EITHER upper/lower case, i.e., is Alpha Lock on/off? In this example, C=67, c=99 for an Either/Or test (Lines 3888-).
- 4) Look for either Y or N, else wait further (Lines 4000-).
  - 5) Select any key from a number menu (Lines 5000-).

After you've saved this listing and RUN it once, then change line 110 to read either 2000, 3000, 4000 or 5000. Then RUN it again.

You may want to build a library of repeatedly-used subroutines... Subroutines can be saved using names, such as SUB PRESSAKEY, for recalling by a CALL command, just as in built-in TI subroutines like CALL CLEAR. ...

#### DELAWARE 5 VALLEY USERS GROUP PAGE

THE VCR CONNECTION

By John Parkins - Central Ohio Minety-miners - March, 1988

Have you ever considered or wished that you could hook up your TI COMPUTER to a VCR? Or have you ever thought about the consequences or effects that you might achieve by doing so? Well, I had in the past, but never quite knew hot to do it, or what the effect might be until I tried it. And I liked it! Just think about it for a minute and let your mind wonder with me for awhile, and we'll see what happens.

Let's just assume for instance that you like to play games on your computer. Or, maybe you have a favorite program that you like and run it quite often, such as one of those cartridges like Personal Record Keeping, or one like Tax Investment Records, or Household Budget Management. As a matter of fact, any kind of a program or game that you can think of that will give you a display that shows up on your screen or monitor, whether or not it can be printed out on a printer will be considered here. One might ask by now, what's the point?

My main point is this. Let's take the person that does not have a printer and only uses the console and monitor, or a TV set for the screen. Once you are done with the program and turn the console off, all is lost and gone forever. Right? OK. Now, let's assume that you have, or can get your bands on a VCR, since there are more households that have YCR's for home entertainment than those that have a printer for their 99/4h computer. Anyway, even if you do not have a triend that will let you use theirs, one can be rented from any of several video tape reptal places very cheaply when comparing it to buying one. Just make sure it is a VCR (video cassette recorder), not a VTP (video tape player) for the VTP will not record, only play your tape. Now, with a VCR set up in the record mode and booked up to your computer, everything that is shown on the screen is then captured or recorded on the video tape and can be played back at any other time that may be convenient for you. In doing so, you can immediately view your files or records. or, you can find out by watching the tape how skilfful your keystrokes are in a session such as a TYPE TUTOR, etc. With a program such as a typing tutor, there is not way that you can save or record each lesson as you go to enable you to study it later, or be able to analyze your particular situation. Just imagine vatching your mistakes as they happen. Seeing is believing, and I'm a believer. The TOUCH TYPING TUTOR cortridge is one that will not save your lessons to either a cassette tape or to a disk drive, much less give you a printout on paper.

Now, maybe you can envision the importance of the VCR in the scope of an analysis in any type of given situation, even those that have the TI P/BOI with all of the cards in it, can and will find a practical use for their VCRs with the TI-99/4A system. The ones that can benefit most are those of you that are operating with only the bare console and a cassette recorder. Andy by the way, I might add that if you book your VCR up right, it can entirely replace the need of your old audio cassette recorder. If you save your program on the VCR tape, you will then be able to reload it into the console from the VCR at a later time. Now you can think of all the possibilities of use for it.

THE GOOD PART comes next! I can bear the questions rattling in your mind! How in the world can I get mine booked up? If you are truly interested, read on! If not, you can skip the rest.

I moticed that my VCR had four NCA packs on the panel. one for video input, one for audio input, one each for video audio output. I had all ready inspected and repaired my video modulator when it malfunctined and was familiar with what was inside that little box that bangs from the back of the TV. I knew it had a video and audio and the ground connections inside. That's where I had to make the repair to the broken wire. I'm not digressing here, only letting you know how I stumbled onto this in the first place. I had some old Box movies of the children taken in the 50's that I wanted to convert to VHS and make copies for the children. A very dear friend and computer enthusiast of mine. Jack Montag, a professional photographer, agreed to make the conversion for me. Another friend in the club, Frenk Skinner, bad purchased a program from JAKH SOFTWARE called Video Titles II which will make automated sequences of custom titles for in-store advertising or video recordings. Frank had used this program to make a title display for his Computer Robotics Business with great success. I borrowed this program and generated some fancy titles for my homenade movies. My next step was to make a cable to connect it all together. Needed was a plug that was on a spare video modulator from Radio Shack. Now, all I had to do was desolder the plug from the wires. Mext, I found a pair of jumper wires with RCA phono plugs on both ends. One happened to be red and the other black. I cut the plugs off of one end of each cable and stripped the insulation back to expose the wrapped shielded wire and the inside solid wire of each cable where the old RCA phono plug was.

I then twisted and soldered the shielded wires of both red and black cables together. This left the center wire of each cable to be dealt with. (This one has the small plastic covering on it. Trim only a small portice of this plastic off of each cable so that only a very short portion of wire is extending from it. The next step is to find your plug from the old video modulator. If you were to hold the plug in your band and look into the open end, you would see 5 pins, arranged in what could be determined to look like a (happy face without eyes). The pin arrangement makes the big smile. Looking at them from right side to the left, we will call the right-most pin #1. It is the audio pin, where the red audio wire is to be soldered to. The very center or bottom pin is the corpon ground, where the twisted shielded pair is to be soldered to. The black wire is the only remaining wire and is to be soldered to pin 44. located just to the left of the center pin. This is the video pin. After the solder joints have been completed, replace the plug bood and it is ready for use. Just plug this plug into your console, and place the other ends into your VCR where the black RCA phono plug goes into the Video-In Jack and the red RCA phono plug goes into the Audio-In Jack of the VCR. From the VCR, you then connect you regular cable from VCR to the TV in the normal manner. (This would depend on the type of connectors whether they be twin flat leads or cable-ready which uses the 75 Ohn resistor.)

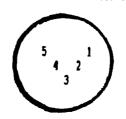

11 AUDIO-OUT 42 NOT USED 13 CON-GROUND

14 VIDEO-OUT

45 NOT USED

THE DATA BUS, VOL. 6 NO. 6, SEPT 1988

# PAGE 6 - DELAWARE VALLEY USERS GROUP

From DVUG's Norm Sellers, 15 Dorset Drive, Broomall, PA 19008 (215)353-0475:

The MUSIC PREPROCESSOR consists of 2 SSSD disks (or a SSSD flippy). Please send a donation of \$10.00 with disks and mailer or \$12, and I'll furnish the disks, mailer and postage.

In response to many requests for additional music samples, I am making the music that I have coded available for a suggested donation of \$5.00 for each disk, or \$9.00 for a double sided flippy of music toward my efforts and expenses. The music itself is free. Of course, my original offer to "trade music disks that you have coded" still stands.

1. SONGSEZ-1: The Impossible Dream
The Anniversary Waltz

Let's Sing Another Old-Time Song

Autumn Leaves Beautiful Ohio

Theme from Love Story

Wonderful One

You Ain't Heard Nothing Yet

AND AN EXTRA YOU CAN'T AFFORD TO BE WITHOUT: SAVEXT, a BASIC program.

DESCRIPTION: A BASIC program to recover an Extended Basic program

that is in memory when the system crashes. This is done by searching high memory for the program's line number table. When found, the program displays the CALL LOAD that may be entered to fully recover the

program so it may be saved.

REQUIREMENTS: You do need the Editor/Assembler and Extended Basic

cartridges and 32K extended memory. NOTE: This program will not work if you have a special system that uses high memory in initializing Extended Basic or Assembler Editor menus such as automatic disk

manager functions upon cold start.

2. SONGSEZ-2: Somewhere in Time

Stardust Exodus

Silent Night with Travelers

Dueling Banjos Nadia's Theme

My Love She's But a Lassie Yet (An attempt to play

the Bag Pipe)

Aquarius

3. MUSICSPEB1: (CONTAINING BARBERSHOPPER MUSIC ONLY)

Dear Little Pal

You Ain't Heard Nothing Yet

The Spaniard That Blighted My Life

Adelviz Jean

# DELAWARE VALLEY USERS GROUP - PAGE 7

ASSEMBLY LANGUAGE by Adrian Robinson From The ROM Newsletter, August, 1988

Some of our favorite programs are using "windowing" and reverse video displays and users generally seem to like these enhancements. I have, therefore, chosen to discuss methods of using these techniques in your programs. They are, in fact, very easy to use.

As usual in Assembly Language there are several possible approaches to every problem. I have chosen what I believe to be the simplest and most direct way to go. In the accompanying programs, I have broken out three programs at the bottom of the listing, CHRS2, WINDO and INURS. The first of these, CHRS2 should not be a subroutine since it is executed only once in a program. I broke it out only to bring together the three "tools" necessary for the job. It would usually be executed in-line early in a program.

CHRS2 reads the pattern definition table for the standard character set, ASCII codes 32 thru 127, inverts each byte of the pattern definition and writes these inverted definitions to the table for ASCII codes 128 thru 223. Thus we have two complete character sets, separated by an offset of 96 (360), the second of which is inverted, i.e., foreground and background patterns are reversed.

WINDO is simply a multiple-line display submoutine which reads text and displays it in normal screen colors in a block, or window, according to the numbers of nows and columns specified in the DATA following the BL instructions.

The INVRS subroutine does the same thing as WINDO except that it applies a >60 offset to the text, thus accessing the second character set and displaying the window in inverse video.

That is all there is to it. See how easy it is?! Try it. You'll like it. One quick note. WINDO and INVRS each contain an instruction: AI R8,48 to go to next screen line in Text Mode. In Graphics Mode change to AI R8,32.

|          | حد     | SEKS GKUL                                   |        |            | FHGE /                            |
|----------|--------|---------------------------------------------|--------|------------|-----------------------------------|
|          |        |                                             |        |            |                                   |
| *****    | ****   | ****************                            |        | LI         | R1,>5888 screen                   |
| * WIN    | XXIIIS | and INVERSE VIDEO #                         |        | BLMP       | ZVSBW All 'X'                     |
| ¥        |        | ian Robinson #                              |        | INC        | R0                                |
| *        | 1      | June 1988 #                                 |        | CI         | R0,968                            |
| *****    | ****   | ***************                             |        | JLT        | \$-18                             |
|          |        | START                                       |        | BL.        | WINDO Put Screen MSG              |
|          |        | USBR, VMBR, USBN, VMBN, VNTR                |        |            | MSG,407,26,3                      |
|          |        | KSCAN, GPLWS                                |        | LI         | R0,2776 PTR Adr of ASC 91         |
| KEYADR   |        |                                             |        | LI         | R1,FRAME                          |
| KEYVAL   |        |                                             |        | LI         | R2,48                             |
| STATUS   |        |                                             |        |            | WHEN Redef Frame Chars            |
| HYWS     | BSS    |                                             |        | BL.        | <b>achrs2</b> Def Inverse Charset |
| SCRBUF   |        | 968 ASC                                     | CYCLE  |            |                                   |
| FRAME    |        | \\ 1818, \\ 1818, \\ 1818, \\ 1818 \\ \\ 71 |        | LI         | R1,SCRBUF                         |
|          |        | >8696, >861F, >1F18, >1818 92               |        | LI         | R2,968                            |
| ŀ        |        | >8888, >88F8, >F818, >1818 93               |        | _          | <b>2MB</b> R                      |
|          |        | >1818,>181F,>1F00,>8800 94                  |        | BL.        | SCAN (In the Allindon I           |
|          |        | >0000, >00FF, >FF00, >0000 95               |        | BL.        | 2WINDO Write Window 1             |
| ا سر ا   | TEXT   | >1818,>18F8,>F888,>8886 96                  |        | _          | W1,162,20,4                       |
| MSG '    |        |                                             |        | BL<br>Pr   | 2SCAN                             |
| ŀ        |        | STUDENIE CONVENT SCREEN                     |        | BL.        | 2WINDO Write Window 2             |
| l.,,     | TEXT   |                                             |        | DHIH<br>BL | W2,588,18,5<br>WSCAN              |
| WI       |        |                                             |        | DL.<br>BL  | Write Henu                        |
|          | TEXT   | 'I This is a Sample I' 'I of a Window I'    |        |            | MENU, 248, 24, 11                 |
| ţ        | . —    | A SA S MILLOOM F.                           |        | BL.        | 2SCAN                             |
| :10      |        | ^                                           |        | BL.        | BINURS Write Menu in              |
| W2       |        | '[ AnotherI'                                |        |            | MENU, 248, 24, 11 Inverse Video   |
|          |        | 'E Window E'                                |        | BL.        | 2SCAN                             |
|          |        | 'E Sample E'                                |        | BL.        | WINDO Flag Menu Entry             |
|          |        | /                                           | İ      |            | MENU+121,449,22,1                 |
| MENU     |        | \                                           | ł      | BL         | 2SCAN                             |
| I MENU   | TEXT   |                                             | 1      | CLR        |                                   |
| 1        | TEXT   | • •                                         | 1      | LI         | RI, SCRBUF Current Screen         |
| 1        |        | '[ 1. See Munchkinland ['                   | !      | LI         | R2,968                            |
| ł        | TEXT   |                                             | 1      |            | ZABI                              |
| 1        |        | '[ 2. Travel Road to Oz ['                  |        |            | CYCLE Recycle until ENTER         |
| ļ        | TEXT   |                                             | SCAN   |            | 3KEYADR Keyboard Scan             |
|          |        | '[ 3. Visit the Wizard ['                   |        |            | 2STATUS                           |
| 1        | TEXT   |                                             | 1      |            | SKSCAN                            |
|          |        | 'I 4. Return to Kansas I'                   |        |            | 2STATUS,R0                        |
| }        |        | /                                           | 1      |            | <b>\$-8</b>                       |
| ENTER    | BYTE   |                                             | l      | CB         | <b>2KEYVAL,ENTER</b>              |
| 1        | EVEN   |                                             | {      | ÆQ         | RETURN                            |
| START    | LMP!   | MMIS                                        |        | RT         |                                   |
| 1        | LI     | R6,>01F8                                    | RETURN | LWPI       | GPLHS Return to Caller            |
| <u> </u> | BLHF   | 200/TR Set Text Hode                        |        | CLR        | 2STATUS                           |
| l        | SMPE   | : R9                                        | 1      | В          | 2>79                              |
| 1        | HOVE   | R0,>83D4 Save VDP Reg. 1                    | *      |            |                                   |
|          |        | >8304                                       | CHRS2  | LI         |                                   |
| 1        |        | >8304                                       | 1      | LI         | •                                 |
|          |        | <b>&gt;8304</b>                             | 1      |            | <b>2USBR ASCII</b> 32 - 127       |
| 1        | LI     |                                             | 1      | INV        | R1                                |
| 1        |        | WANTER Set Screen Colors                    | 1      | -          |                                   |
| ł        | CLR    | RO Put up simulated                         | l      | (          | Continued on next page)           |

#### DELAWARE VALLEY USERS PAGE GROUP

# WINDOWS and INVERSE VIDEO (Continued)

R8,768 -INVERT Patterns BLUP TUSBU AI R8,-767 and Write to DEC R2 Pattern Table JNE \$-28 ASCII 128 - 223 RT WINDO MOV #R11+,R1 CPU Text Address HOV #R11+ R0 VDP Screen Address MOV ■R11+ R2 Number of Columns MOV #R11+,R3 Number of Rows BLUP SYMBH Display a Row R8,48 AI Next Screen Line A R2.R1 (Text Mode) DEC R3 JNE \$-12 Next Row RT INVRS MOV #R11+,R2 CPU Text Address MOV #R11+,R8 VDP Screen Address MOV #R11+,R4 Number of Columns MOV #R11+,R5 Number of Rows INI MOV R4,R3 Row Loop INV2 MOUR #RZ+ RI Column Loop Offset to CHRS2 R1,>6000 BLMP 2USBW INC Re DEC R3 JNE INV2 AI R9,48 Next Screen Line R4,R8 (Text Mode) DEC R5 JNE INUI Next Row RT

OCTOBER PRICES FROM QUALITY 99 SOFTWARE:

Quality 99 Software, 1884 Columbia Road, #1921, Washington, DC 20009-5161. Phone (282) 667-3574; AEX, MC, VISA accepted. Add \$3.50 s/h per order; by First Class. Specify your system setup when ordering: programs run on virtually all printers.

99 Fortran (Compiler) \$39.95 QS-RAMDisk (includes chip), converts Foundation 128K card into true 127-file 368-sector RAMDisk \$19.95

The following are \$9.95 for each item in the package specified, or \$14.95 for all ; three on one disk. Most require XB, 32K, and many are 186% Assembly Language.

DRAWING PAK: Draw 'N Plot, Best of ... Disks #1 & #2.

(Special: Best of ... #3 is \$4.95.)

DISK TOOLS #1 PAK: Disk Manager IV, The Librarian, Quick-Copier II.

DISK TOOLS #2 PAK: EZ-LOADER II, Duplicator, Disk Labeler.

PROGRAMMER'S PAK: Softkeys, QS-Converter (Text into running program), QS-XRef.

GAME PAK: QS-Solitaire, Match Mate, Maze Maker.

GRAPHICS PAK: Screen Dump II, B Banner Maker, Chart Maker II.

These 9-99 items are as indicated:

QS-Assembler (Requires E/A Disk): QS-Clock (Requires CorComp Triple Tech); QS-Wheel (of Fortune): QS-Writer Each \$ 9.95

\$14.95 Data Base 99 DB 99 Utilities \$ 9.95

QS-Sideways (Requires Multiplan) \$14.95

Spad XII Mk. 2 (from Not Polyoptics - an upgraded flight simulator) \$14.95

## action taken at Christiana in September:

Approval of \$100 to uporade DVUG's DelMarVa (Dover) chapter TIBBS from 388 to 1208 (or if possible 2400) Baud ...

Prepare for consideration of having part of DVUG's Christiana meeting open a PC \$16. An increasing number of our Ti owners have purchased PC's (as opposed to Geneves), while still retaining TI's. Having a PC Special Interest Group in DVUG would increase the value of DVUG to those members without losing them. Or so it's been suggested. To be discussed in October ...

By year's end, we may have as many User Group exchanges as members. Ahjon newsletters will we retain? ...

DELAWARE VALLEY USERS' P.O.BOX 6240 STANTON BRANCH WILMINGTON, DE 19804

Subscription expires with date on label

END

T

T

T

Т T

T

T

T

T T T T T

T

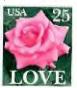

ттттт

тттт

Omnibus 1880s Omnibus 1880s Omnibus 1880s Omnibus 1880s Omnibus 1880s USA Je

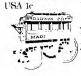

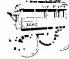

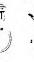

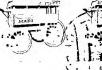

TO:

0000 EDMONTON P.O. BOX 11983 99'ER ONLINE

EDMONTON ALB. CANADA T5J. 3L1

Check Calendar on Page 1 for Oct./Nov. Events! Renew Now!